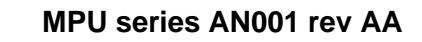

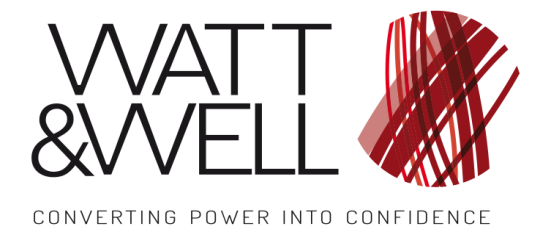

#### **Table of Contents**

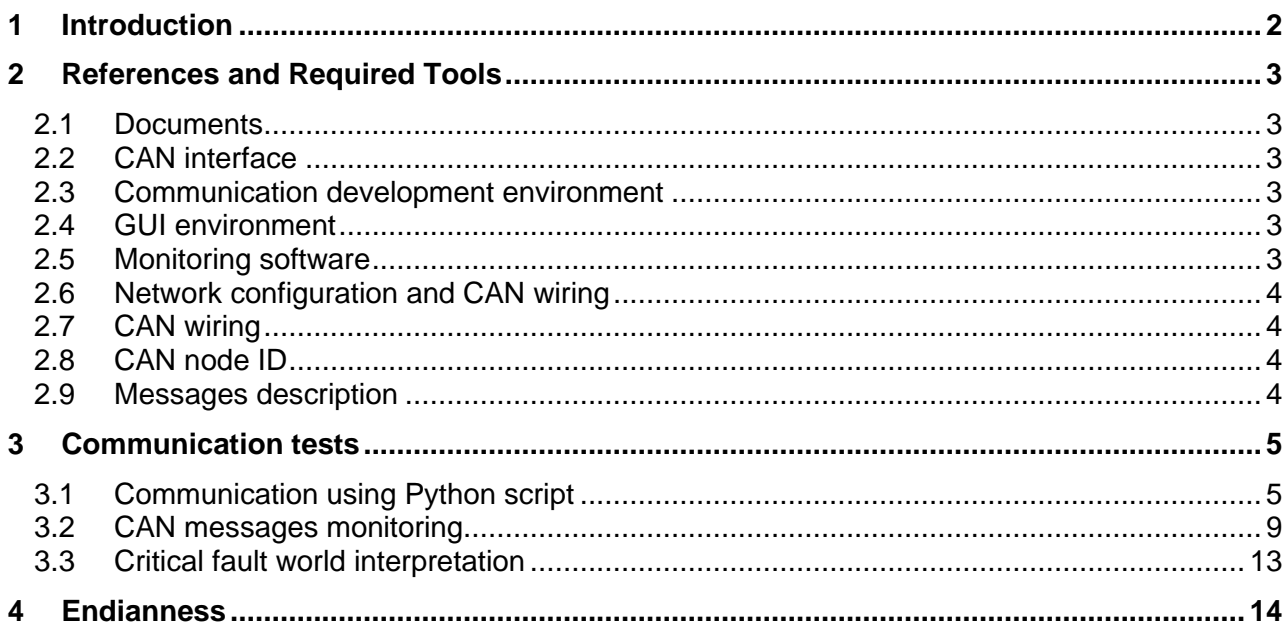

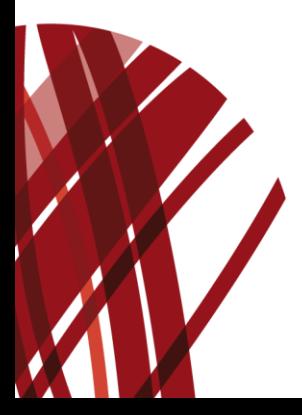

Product application note. The given values are susceptible to change without prior notice.

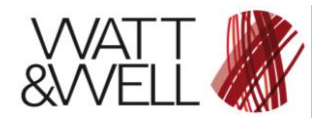

## **1 Introduction**

This document describes CANopen protocol structure and configuration for MPU series chargers. The main purpose is to explain how to build necessary CAN messages to control Modular Power Unit without employing any specific CANopen stack.

MPU series chargers are 25 kW power units where the parallelization of several chargers allows to modulate the delivered power. Hence, CANopen protocol is suitable for fast communication with several power units to be controlled through a CANopen master.

MPU series are dotted with a graphical user interface that can play either the role of a master or a CAN bus sniffer. Both functionalities could be used to debug communication issues if another master than Watt&Well GUI is used. In this document, test examples are given for MPU 25 kW unidirectional charger where the master is run from Python script.

#### **Common terms**

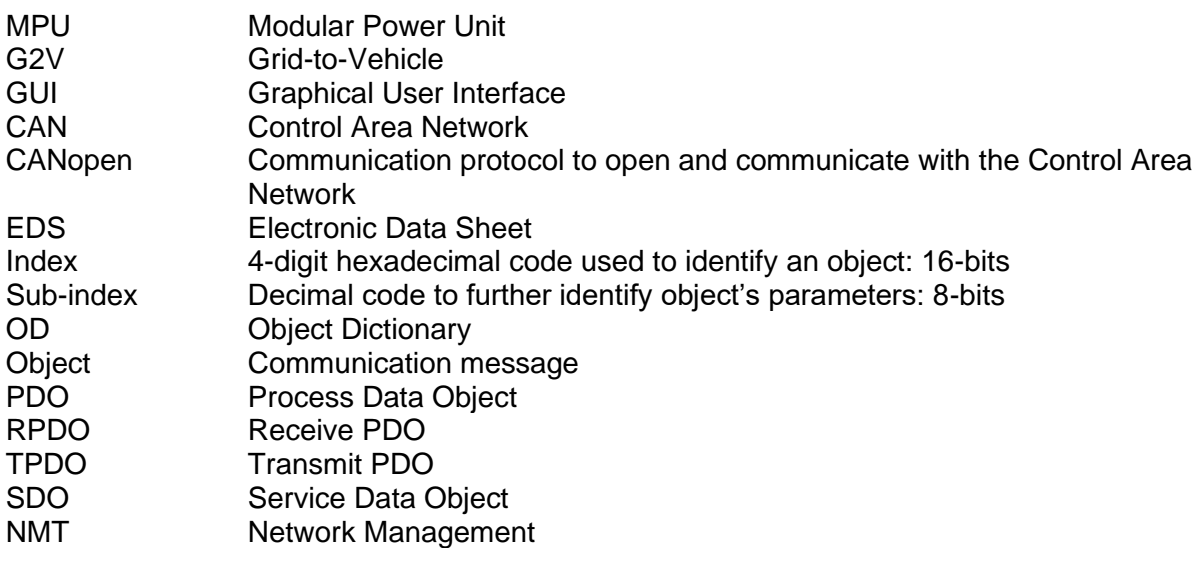

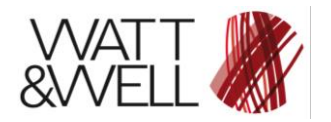

# **2 References and Required Tools**

## **2.1 Documents**

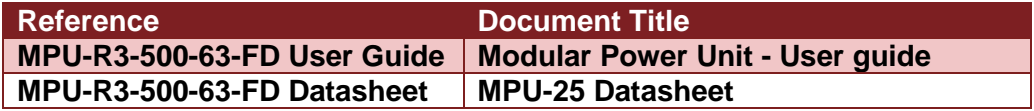

## **2.2 CAN interface**

For PC/CAN interface, it is recommended to use one of the listed below transceivers:

- **National instruments:** NI USB-8473 or NI USB-9861
- **IXXAT:** USB-to-CAN V2 compact
- **Kvaser:** Leaf Light V2

### **2.3 Communication development environment**

In this document Python 2.7 is used to set up communication examples. It can be downloaded from : [https://www.python.org/downloads/release/python-2717/.](https://www.python.org/downloads/release/python-2717/)

The library *canopen 1.0.0* is required. Installation steps are listed below:

- Install *pip* following instructions from: <https://pip.pypa.io/en/stable/installing/>
- Install *canopen* library by running the following in command-line tool \$ pip install canopen

## **2.4 GUI environment**

The GUI is compatible with National instruments interface and Windows 10/7/Vista/XP/200. NI-CAN drivers must be installed. They can be downloaded from : [http://www.ni.com/download/ni](http://www.ni.com/download/ni-can-18.5/8074/en/)[can-18.5/8074/en/](http://www.ni.com/download/ni-can-18.5/8074/en/)

User is referred to GUI user guide documents *Modular Power Unit - User guide* for further information.

### **2.5 Monitoring software**

To spy the CAN bus for test or debug purposes, it is recommended to install the following software:

- **National instruments:** NI MAX (Measurement and Automation Explorer) is included in NI-drivers package.
- **IXXAT:** canAnalyser [\(https://www.ixxat.com/support/file-and-documents-download/demo](https://www.ixxat.com/support/file-and-documents-download/demo-software-tools)[software-tools\)](https://www.ixxat.com/support/file-and-documents-download/demo-software-tools)

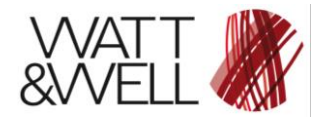

## **2.6 Network configuration and CAN wiring**

Physical CAN network must be equipped with 2 termination resistors of 120  $\Omega$  each. The smallest CAN network is composed of 2 nodes; the GUI node (master) and the BMPU node:

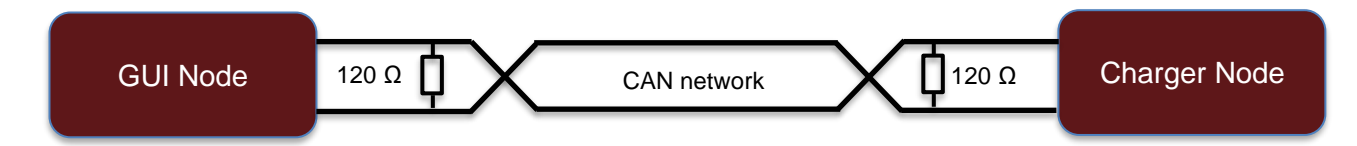

#### **Figure 1 Network nodes**

### **2.7 CAN wiring**

For CAN wiring, refer to MPU datasheet *MPU-25 Specification* on Interfaces section.

## **2.8 CAN node ID**

For all devices a unique node ID must be selected. MPU-25 takes its CAN **address** at boot based on an addressing connector on the front panel.

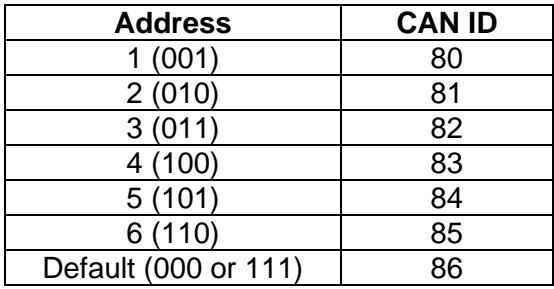

Values 0 and 1 on address refer respectively to 0V and 24V on the corresponding connector pin.

If no connector is connected to the charger, the default node ID is 86 (0x56).

Message frame IDs are defined in as: **frame ID = offset ID + node ID** 

*Example:* TPDO0 offset is **0x180** and node ID is **0x56** then TPDO0 ID will be **0x1D6**  $=0x180+0x56$ 

### **2.9 Messages description**

For messages description, user is referred to MPU25 specification CAN communication section. In the same section, status word, fault word and data definition are presented. Taking note of CAN message description is required to understand the following section.

The user may also refer to CANopen literature for detailed description of CANopen specific messages as PDO (Processes Data Objects), SDO (Service Data Objects) …etc.

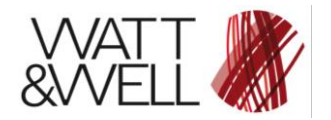

# **3 Communication tests**

The master node ID is 1 and charger node ID is 80 (address set to 001).

## **3.1 Communication using Python script**

Follow the instructions step by step to set up a correct CAN communication using Python script

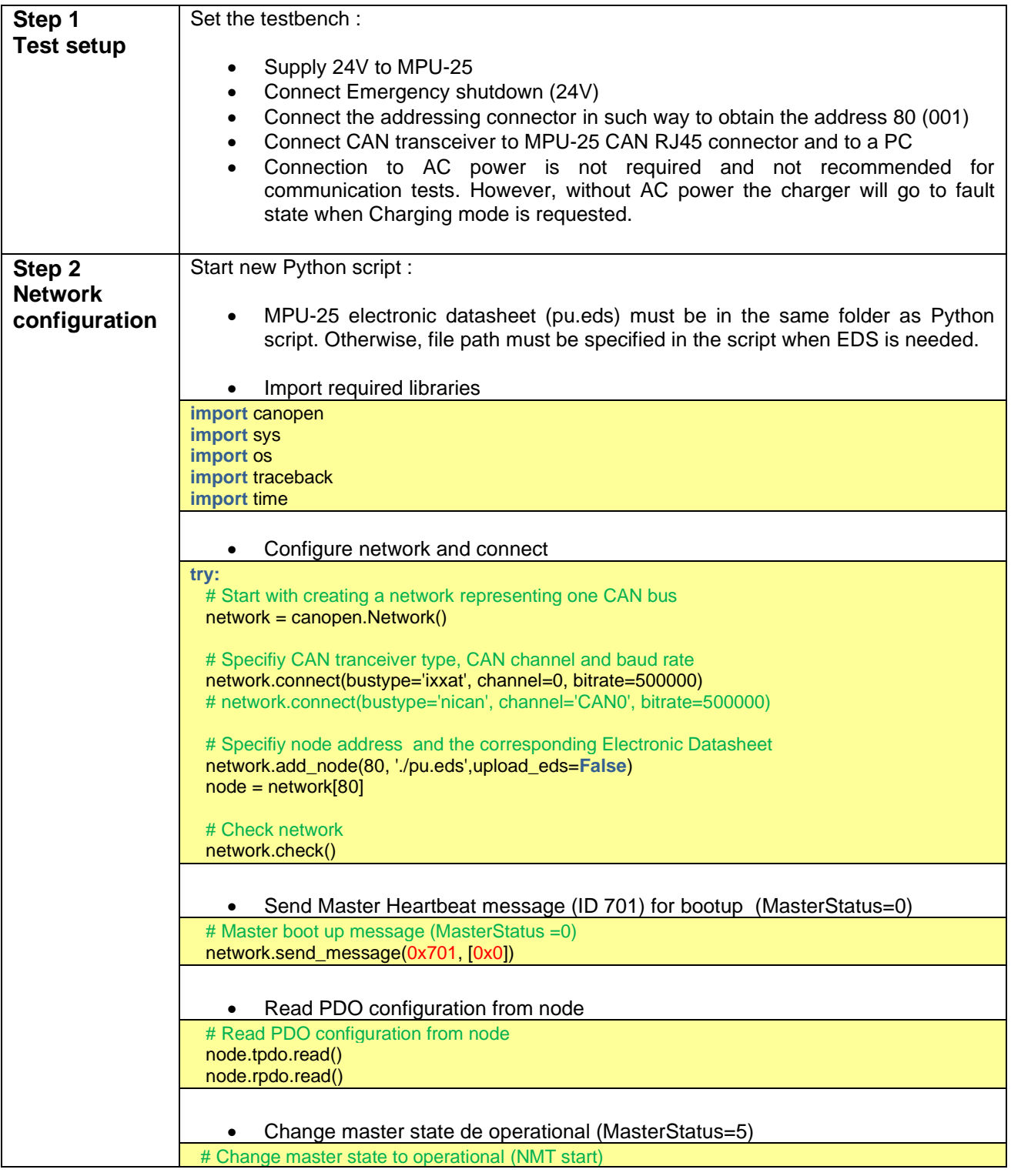

![](_page_5_Picture_0.jpeg)

Document Reference: **MPU series AN001 rev AA**

![](_page_5_Picture_199.jpeg)

![](_page_6_Picture_0.jpeg)

![](_page_6_Picture_156.jpeg)

![](_page_7_Picture_0.jpeg)

Document Reference: **MPU series AN001 rev AA**

![](_page_7_Figure_3.jpeg)

![](_page_8_Picture_0.jpeg)

Document Reference: **MPU series AN001 rev AA**

## **3.2 CAN messages monitoring**

In order to check Python script test functioning, MPU-25 GUI could be used in spy mode. The connection of a second CAN (NI USB-8473) transceiver is necessary to communicate with the GUI.

![](_page_8_Picture_5.jpeg)

**Figure 2 Transceiver configuration for CAN monitoring**

Set-point autosend period and Slow Meas period must be set to 0 ms to cease transmission from GUI to charger (to be in spy mode) and slave address must be set to 80.

![](_page_8_Picture_76.jpeg)

**Figure 3 GUI settings**

After Python script execution:

![](_page_9_Picture_0.jpeg)

- Blue led of Charging mode must be lighted up on the charger and on the GUI.
- Green LEDs of PWM On DC/DC and PWM On PFC must be lighted up.
- The software version must be the same returned by Python script.

| MPU Monitor                                                                                                    |                                        |                                                                                                    |         |   |                                           |      |              |                                                           |         | $\sim$ | $\Box$                                         |
|----------------------------------------------------------------------------------------------------|----------------------------------------|----------------------------------------------------------------------------------------------------|---------|---|-------------------------------------------|------|--------------|-----------------------------------------------------------|---------|--------|------------------------------------------------|
| System Interface Mode Module Help                                                                               |                                        |                                                                                                    |         |   |                                           |      |              |                                                           |         |        |                                                |
| <b>COME R</b> <sub>p</sub> <b>C</b> Auto Tests                                                                  |                                        |                                                                                                    |         |   |                                           |      |              |                                                           |         |        |                                                |
| Main Advanced / Expert                                                                                          |                                        |                                                                                                    |         |   |                                           |      |              |                                                           |         |        |                                                |
| Node information                                                                                                |                                        | <b>Status</b>                                                                                                    |         |   |                                           |      |              |                                                           |         |        |                                                |
| Watt&Well QCNG-POWRx08 NodeID: 80<br>SW rev : 2.20r Build Nb : 15799<br><b>INVESTIGATIONS</b><br>FPGA rev : 0.3 |                                        | Thermal limit Load Z limit Power limit Safe C<br>Passive Precharge Active Precharge Charging<br>PWM On DC/DC PWM On PFC<br>StandBy Stopping<br>⊜<br>⊜<br>⊜<br>◒<br>⊜<br>6<br>$\circ$<br>⊖ |         |   |                                           |      |              | <b>TimeOut Fault</b><br>0                                 | $\circ$ |        |                                                |
|                                                                                                    |                                        | <b>Measurements</b>                                                                                                    |         |   |                                           |      |              |                                                           |         |        |                                                |
|                                                                                                    |                                        | Live values<br>Current and Voltage (Output) Current and Voltage (Grid) Current vs Voltage (Output)                                                                                        |         |   |                                           |      |              |                                                           |         |        |                                                |
|                                                                                                    |                                        | Grid:<br>Temperature:<br>Output Current & Output Voltage                                                                                                    |         |   |                                           |      |              |                                                           |         |        |                                                |
| Firmware validity:                                                                                              | Refresh                                | Grid Voltage RMS :                                                                                                    | 1.1     | V | Temp PFC L:                               | 0.0  | °€           | 80                                                        |         |        | $-600$                                         |
| Output DC command                                                                                               |                                        |                                                                                                    |         |   |                                           |      |              | $75 -$                                                    |         |        | $-550$                                         |
| StandBy                                                                                                    | Charge                                 | Grid Current RMS :                                                                                                    | 0.7     | A | Temp PFC IMS:                             | 19.2 | $^{\circ}$ C | $70 -$                                                    |         |        |                                                |
|                                                                                                    | Pre-Charge                             | Grid Power:                                                                                                    | 1.0     | W | Temp DCDC2 L:                             | 18.8 | °C           | $65 -$                                                    |         |        | $-500$                                         |
|                                                                                                    |                                        | Output:                                                                                                    |         |   | Temp Extra :                              | 0.0  | °€           | $60 -$                                                    |         |        | $-450$                                         |
| DCDC Available Out Current :                                                                                    | 20.0 A                                 | Output Voltage:                                                                                                    | $0.0$ V |   | Temp DCDC1 L:                             | 19.1 | °C           | $55 - 1$                                                  |         |        | $-400$                                         |
| DC Current [A]                                                                                                  | $\odot$<br>20.0                        |                                                                                                    |         |   |                                           |      |              | $50 -$                                                    |         |        |                                                |
|                                                                                                    | $2.00$ $\Rightarrow$                   | Output Current :                                                                                                    | $0.0$ A |   | Temp DCDC2 XFO:                           | 18.7 | °C           | $\begin{array}{c}\n\Xi_{45} \\ \overline{5}\n\end{array}$ |         |        |                                                |
| DC Voltage [V]                                                                                                  | $\circ$<br>300.0<br>$100.00$ $\bullet$ | Output Power:                                                                                                    | $0.0$ W |   | Temp DCDC1 XFO:                           | 18.7 | $^{\circ}$ C | 통40 극                                                     |         |        | $-350$<br>$-300$<br>$-300$<br>$-360$<br>$-360$ |
| Max Input Grid Current [A]                                                                                      |                                        |                                                                                                    |         |   | Temp Ambient:                             | 28.2 | $^{\circ}$ C | $\frac{1}{6}$ 35 $\frac{1}{3}$                            |         |        |                                                |
| $\odot$<br>45.0<br>$45.00 \div$                                                                                 |                                        | Intermediate:                                                                                                    |         |   |                                           |      |              | $30 -$                                                    |         |        | $-250 \leq$                                    |
| Output limited by system gain :                                                                                 | ٠                                      | PFC +400V :                                                                                                    | $3.1$ V |   | DC/DC                                     |      |              | $25 -$                                                    |         |        | $-200$                                         |
| High level log                                                                                                  |                                        |                                                                                                    |         |   | Switching Frequency :                     |      | 115.0 KHZ    | $20 -$                                                    |         |        | $-150$                                         |
|                                                                                                    |                                        | PFC-400V:                                                                                                    | $2.8$ V |   | Phase:                                    |      | 180 deg      | $15 -$                                                    |         |        |                                                |
|                                                                                                    |                                        | $DCDC +400V$ :                                                                                                    | $2.8$ V |   | Ctrl PI Out (beta) :                      | 1.0  |              | $10 - 1$                                                  |         |        | $-100$                                         |
|                                                                                                    | $\mathcal{F}$                          | $DCDC - 400V$ :                                                                                                    | $2.2$ V |   |                                           |      |              | $5 - 1$                                                   |         |        | F 50                                           |
|                                                                                                    |                                        |                                                                                                    |         |   | Vint Ref :                                |      | 750.0 V      |                                                           |         |        |                                                |
|                                                                                                    |                                        |                                                                                                    |         |   | - Output Current [A] - Output Voltage [V] |      |              |                                                           |         |        |                                                |
|                                                                                                    |                                        |                                                                                                    |         |   |                                           |      |              |                                                           |         |        |                                                |

**Figure 4 MPU-25 GUI in spy mode**

• To check that RPDO0 message has been correctly received, it is possible to verify the received values of RPDO0 objects in the CANopen Device Manger (see [Figure 5](#page-10-0) ).

![](_page_10_Picture_0.jpeg)

Document Reference: **MPU series AN001 rev AA**

![](_page_10_Picture_83.jpeg)

<span id="page-10-0"></span>**Figure 5 CANopen Device Manager**

- Another way to spy on CAN messages is the utilization of NI Measurement and Automation Explorer (NI MAX). This software is included in NI-drivers package and installed automatically with the drivers. Configuration steps to monitor the CAN bus are as follows:
	- Start NI MAX<br>■ Go to Device
	- Go to *Devices and Interfaces* → NI CAN → USB-xxxx→ CAN0 (or select the corresponding interface)

![](_page_10_Picture_84.jpeg)

▪ In Properties, set the baud rate to 500.

![](_page_11_Picture_0.jpeg)

Document Reference: **MPU series AN001 rev AA**

![](_page_11_Picture_54.jpeg)

▪ Click on Bus Monitor to start CAN bus monitoring. All frames generated by Python script must be visible.

![](_page_11_Picture_55.jpeg)

#### **Figure 6 NI-CAN BusMonitor**

If Sync message is sent every 0.1s, then TPDO1 with transmission type of 5 will be transmitted every 0.5 s (the value is comprised between *dt Min* and *dt Max*) which gives a rate of 2 (the message is transmitted twice per second).

![](_page_12_Picture_0.jpeg)

## **3.3 Critical fault world interpretation**

When critical fault occurs, Emergency message will return the Critical Fault Word as 5 bytes data (byte 3 to byte 7, keep in mind that byte 3 is not used).

To interpret the received data and determine which fault has occurred, bits must be compared to the fault word defined in 3.2.7.

The Critical Fault Word in the example below is decoded to illustrate how critical faults are determined. To create fault condition, AC power is disconnected

```
Emergency codes reading...
```

```
Error code: [65281]
Error register : [16]
Critical Fault Word: ['\x00\xc0\x01\x00\x00']
```
![](_page_12_Picture_235.jpeg)

Order of bytes and bits is due to CANopen endianness. Refer to section [4](#page-13-0) for more details.

Then, occurred faults are determined by bits 6, 7 and 8 which corresponds to faults UV\_PhaseAVoltageRMS, UV\_PhaseBVoltageRMS and UV\_PhaseCVoltageRMS. It corresponds to the created fault where there is no voltage at charger AC input.

![](_page_13_Picture_0.jpeg)

# <span id="page-13-0"></span>**4 Endianness**

All numerical data types consisting of multiple bytes are transferred in CANopen (whether in SDO or PDO) in the Little-Endian format. Bytes are ordered by significance and the lower significant bytes come first. It means that last byte of binary representation of the multibyte datatype is stored first.

For example, the 32-bit hexadecimal number « 0xCDE11C0A» will be transmitted in CAN bus as follows

![](_page_13_Picture_60.jpeg)